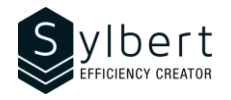

# **OTL-102-365**

# Manage your time better with the Calendar

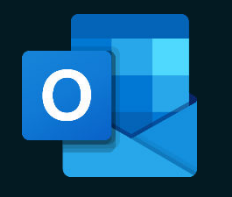

## **Objectives Practical information Practical information**

At the end of the training, participants will be able to:

- Plan their time using the calendar
- Organize meetings according to people's availability
- Schedule recurring appointments, events, and meetings
- Send their availability to external people and share their calendar
- Manage multiple calendars simultaneously

Have completed the OTL-101 workshop or have equivalent knowledge.

# **Content**

#### *1 - View calendar*

- Show panes (folders, appointments, or reading pane)
- Daily Task list
- Navigation buttons

### *2 – Calendar items*

- Create and edit appointments and events
- Disable default Reminder
- Copy or delete an appointment
- Insert elements (file, hyperlink, etc.)
- Turn an email into an appointment
- Organize a meeting at work or online with Teams
- Propose a new time and cancel a meeting
- Respond to a meeting request
- Edit and track a meeting
- Contact participants
- Print the list of participants
- Change the priority of an item
- Mark an item as private

# **Included with the training**

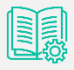

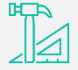

*Complete manual with step-by-step explanations* 

| Exercise worksheets |
|---------------------|
| seen in class       |

*Certificate* 

*Training* 

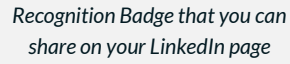

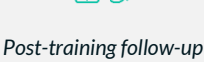

*offered for 6 months* 

# **Number of participants** 7 participants

**Duration** 3 Hours Level **Beginner** 

**Training Languages** English, French

# **Requisites Target audience**

Managers, administrative staff, or anyone using Outlook as part of their work

- Create a recurring calendar item
- Edit, delete an item or series of periodic items
- Assign a category
- Edit the list of categories
- Show or disable a category
- Find an appointment, event or meeting

#### *3 - New calendars*

- Create a shared calendar
- Add members to a shared calendar
- Add an item to the shared calendar
- Create and view a calendar group
- Delete or rename a calendar group

### *4 – Share a Calendar*

- Share a calendar by email
- Share your calendar with a colleague
- *5 – Print a calendar*